### **Einfache Software-Installation auf Linux, Solaris, NetBSD, etc. mit pkgsrc**

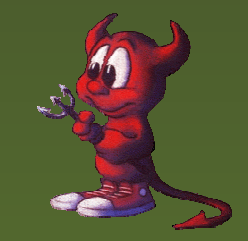

Hubert Feyrer <hubertf@netbsd.org>

Einfache Software-Installationauf Linux, Solaris, NetBSD etc.mit pkgsrc – p.1/31

### **Probleme**

Die Installation von Open Source Software unter Unix ist mit diversen Problemen behaftet:

- Softwarefülle und häufiger Versionswechsel
- Compilieren kostet Zeit (und ist fehleranfällig)
- Software leider oft nicht portabel programmiert (aber wir wollen hier ja kein Programmier-Seminar geben...)
- Nicht-triviale Installation:
	- Grundwissen über Werkzeuge nötig
	- Verschiedene Arten der Konfiguration (GNU autoconf, Imake, ...)

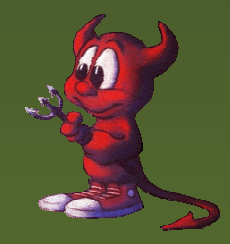

### **Probleme (Forts.)**

Nicht-triviale Installation (Forts.):

Seiteneffekte (andere Pakete, Compiler, ...) Viele Abhängigkeiten:

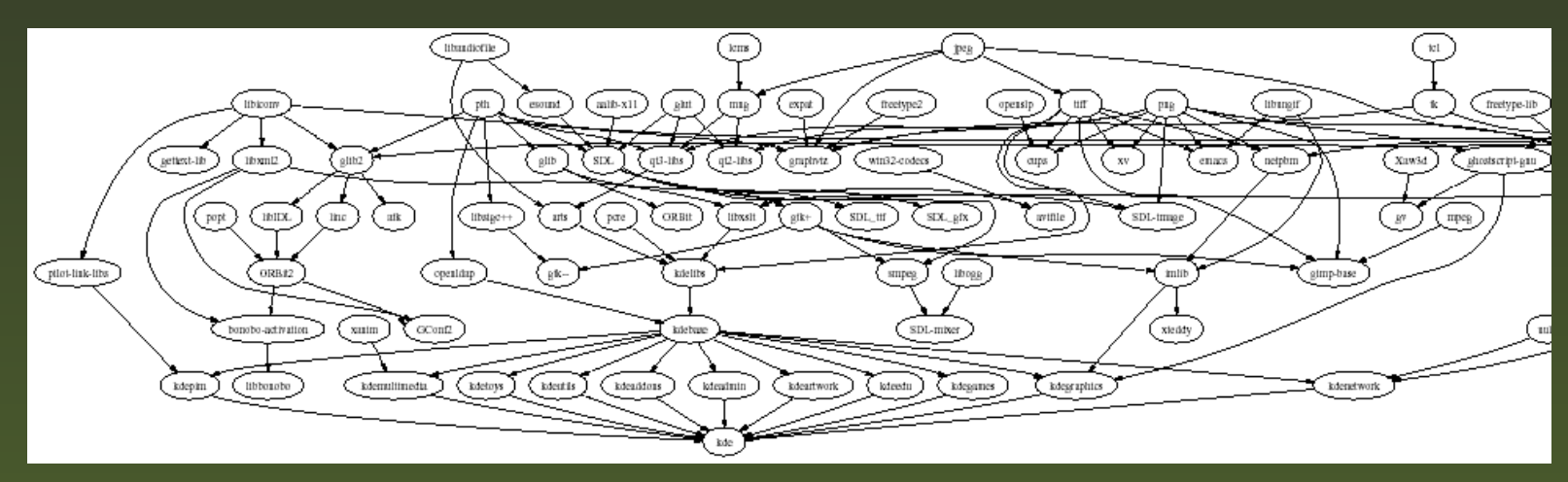

**Troubleshooting erfordert Expertenwissen** 

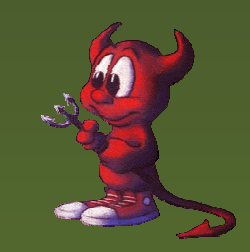

Hubert Feyrer <hubertf@netbsd.org>

Einfache Software-Installationauf Linux, Solaris, NetBSD etc.mit pkgsrc – p.3/31

### **Lösungen: Je nach Umgebung! (1/2)**

Hybrid-System

#### Klassisch, flexible Softwareverwaltung:

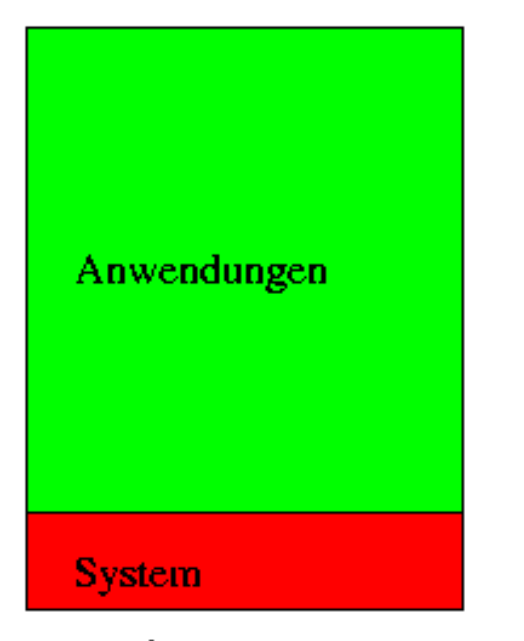

- + einfach zu warten - aufwendig zu installieren
- Z.B. Solaris, Irix, Gentoo Linux, Linux From Scratch

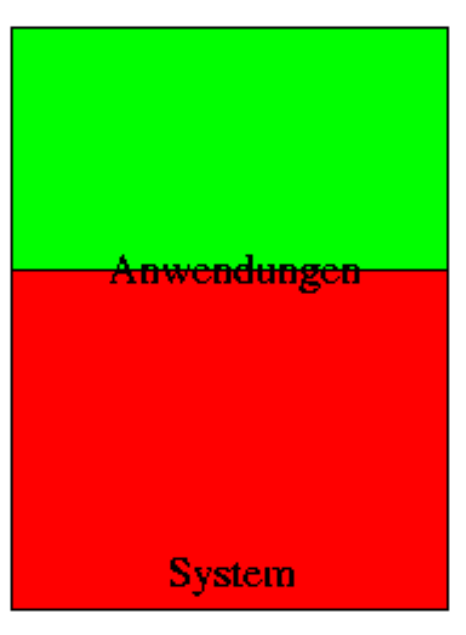

 $+$  einfach zu installieren + einfach zu warten

Z.B. NetBSD, FreeBSD, OpenBSD, Debian,  $C$ rux Linux...

Vollstaendige Integration von Anwendungen und System:

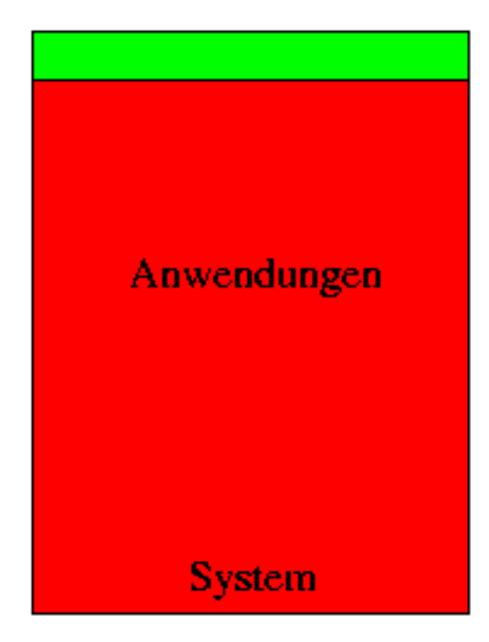

+ einfach zu installieren – schwierig zu warten

Z.B. SuSE Linux, RedHat Linux, Mandrake Linux....

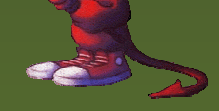

Hubert Feyrer <hubertf@netbsd.org>

### **Lösungen: Je nach Umgebung! (2/2)**

- Einfache Installation: falls sich Software wenig ändert: vorgefertigte Binärdistribution. Z.B. für Desktop-Systeme mit Windows und SuSE von CD/DVD installieren
- Einfache Wartung: Wenn sich wenige Pakete oft ändern: Stabiles Grund-Betriebssystem, und wichtige Pakete selbst compilieren, z.B. auf Webserver mit Solaris, Apache und PHP selbstcompiliert

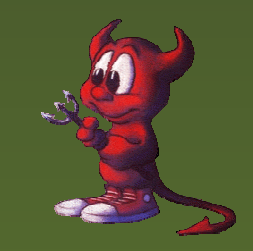

## **Portabler Lösungsansatz**

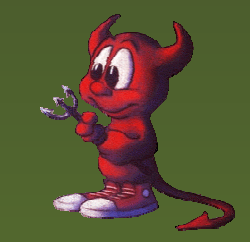

Hubert Feyrer <hubertf@netbsd.org>

Einfache Software-Installationauf Linux, Solaris, NetBSD etc.mit pkgsrc – p.6/31

### **Vorstellung: pkgsrc**

- System zum einfachen Installieren und Updaten von Paketen
- Source-basiertes Paketverwaltungssystem
- Verwendet Original-Sourcecode zum compilieren
- Möglichkeit, Binärpakete zu erzeugen und installieren
- Komponenten: Verwaltungstools & Paketsammlung (pkgsrc)
- Abhängigkeiten werden automatisch behandelt

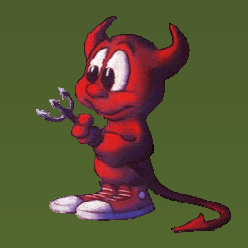

### **Vorstellung: pkgsrc (Forts.)**

- **Ursprünglich von FreeBSD auf NetBSD portiert**
- Primäre Entwicklungsplatform für pkgsrc: NetBSD
- Portiert auf: AIX, BSD/OS, Darwin, FreeBSD, Irix, Linux, NetBSD, OpenBSD, Solaris
- Linux Distributionen: SuSE 9.0, Debian, ROOT Linux, Slackware, RedHat 8.1/9, Mandrake 9.2, ...

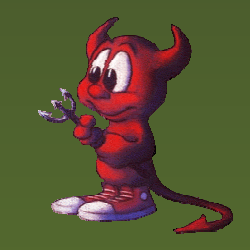

### **pkgsrc im Detail**

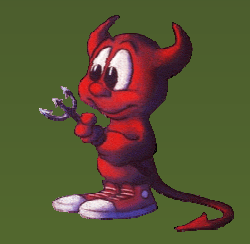

Einfache Software-Installationauf Linux, Solaris, NetBSD etc.mit pkgsrc - p.9/31

### **How go?**

**pkgsrc** holen

Bootstrap Kit installieren (binary oder via anoncvs & compilieren)

cd pkgsrc/www/mozilla

bmake install

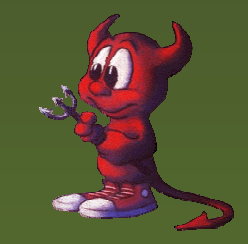

### **pkgsrc holen**

 $\frac{8}{\sqrt{2}}$ cd \$HOME/OS

%env CVS\_RSH=ssh \

cvs $\overline{-\mathtt{d}}$ 

anoncvs@anoncvs.netbsd.org:/cvsroot

- co pkgsrc
- U pkgsrc/Makefile
- $\mathbf U$ pkgsrc/Packages.txt
- U pkgsrc/README

...

Alternativ: ftp://ftp.netbsd.org/pub/NetBSD/NetBSDcurrent/tar\_files/pkgsrc.tar.gz

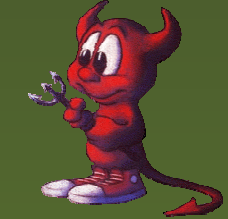

### **Bootstrap Kit**

Wahlweise als Binary Kit oder selbst compiliert Binary Kits von http://www.pkgsrc.org/ für: Darwin 7.0/powerpc OpenBSD 3.2/i386 Darwin 6.6/powerpc Slackware 8.1/i386 Debian Linux/i386 Slackware 9/i386 **FreeBSD** 4.7/1386 Solaris 8/sparc FreeBSD 5.1/*i*386 Solaris 8/i386 IRIX 6.5/mips Solaris 9/sparc **IRIX64 6.5/mips** Solaris 9/i386

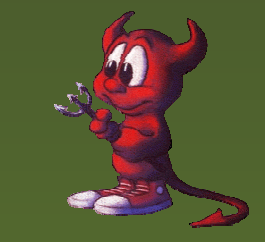

### **Bootstrap Kit: Quellen holen**

% env CVS\_RSH=ssh \  $\text{cvs}$  -d  $\backslash$ anoncvs@anoncvs.netbsd.org:/cvsroot \ co othersrc/bootstrap-pkgsrc U othersrc/bootstrap-pkgsrc/README U othersrc/bootstrap-pkgsrc/bootstrap T J othersrc/bootstrap-pkgsrc/cleanup U othersrc/bootstrap-pkgsrc/mkbinarykit U othersrc/bootstrap-pkgsrc/pkg.sh U othersrc/bootstrap-pkgsrc/ufsdiskimage

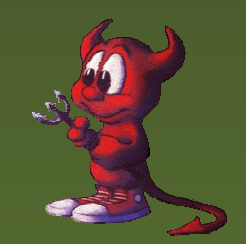

...

### **Bootstrap Kit: installieren I**

```
% cd othersrc/bootstrap-pkgsrc/
% setenv MY_HOME $HOME/OS
% setenv LOCALBASE ${MY_HOME}/pkg
% setenv PKG_DBDIR ${MY_HOME}/db/pkg
\frac{8}{\pi} ./bootstrap \
?--prefix=\frac{1}{2}{LOCALBASE}
?--pkgdbdir=${PKG_DBDIR} \
? --pkgsrcdir=${MY_HOME}/pkgsrc \
? --ignore-user-check
===> bootstrap command: ./bootstrap --prefix=/home/feyrer/wo
===> bootstrap started: Tue Dec 23 09:29:26 CET 2003
===> building as unprivileged user feyrer/bedienst
.....
```
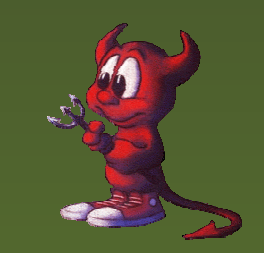

### **Bootstrap Kit: installieren II**

===> running: /usr/xpg4/bin/sh ./install-sh -c -m 444 packag Please remember to add /home/feyrer/work/OS/pkg/bin to your If necessary, please remember to add /home/feyrer/work/OS/pk Please remember to set FETCH\_CMD in /etc/mk.conf to /home/fe

An example mk.conf file has been created for you in mk.conf. with the settings you provided to bootstrap pkgsrc.

You can find extensive documentation of the NetBSD Packages in /home/feyrer/OS/pkgsrc/Packages.txt and packages(7).

Hopefully everything is now complete. Thank you ===> bootstrap started: Tue Dec 23 09:29:26 CET 2003 ===> bootstrap ended: Tue Dec 23 09:37:15 CET 2003

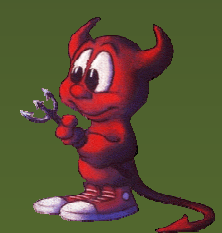

....

### **Bootstrap Kit: Pfade etc. anpassen**

```
% cd $HOME/OS/pkg
% set path=( 'pwd'/bin 'pwd'/sbin $path )
% rehash
% setenv MAKECONF 'pwd'/pkgsrc_env_no-root # s.u.
% setenv PKG_DBDIR $HOME/OS/db/pkg
\approx% pkg_info
digest-20021220 Message digest wrapper utility
```
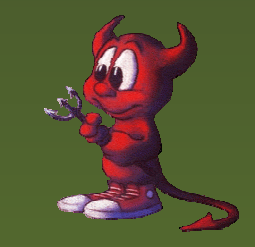

### **Bootstrap Kit: als non-root**

#### Folgende Werte sind in \$MAKECONF zu setzen um Pakete ohne root-Rechte zu installieren (gekürzt!):

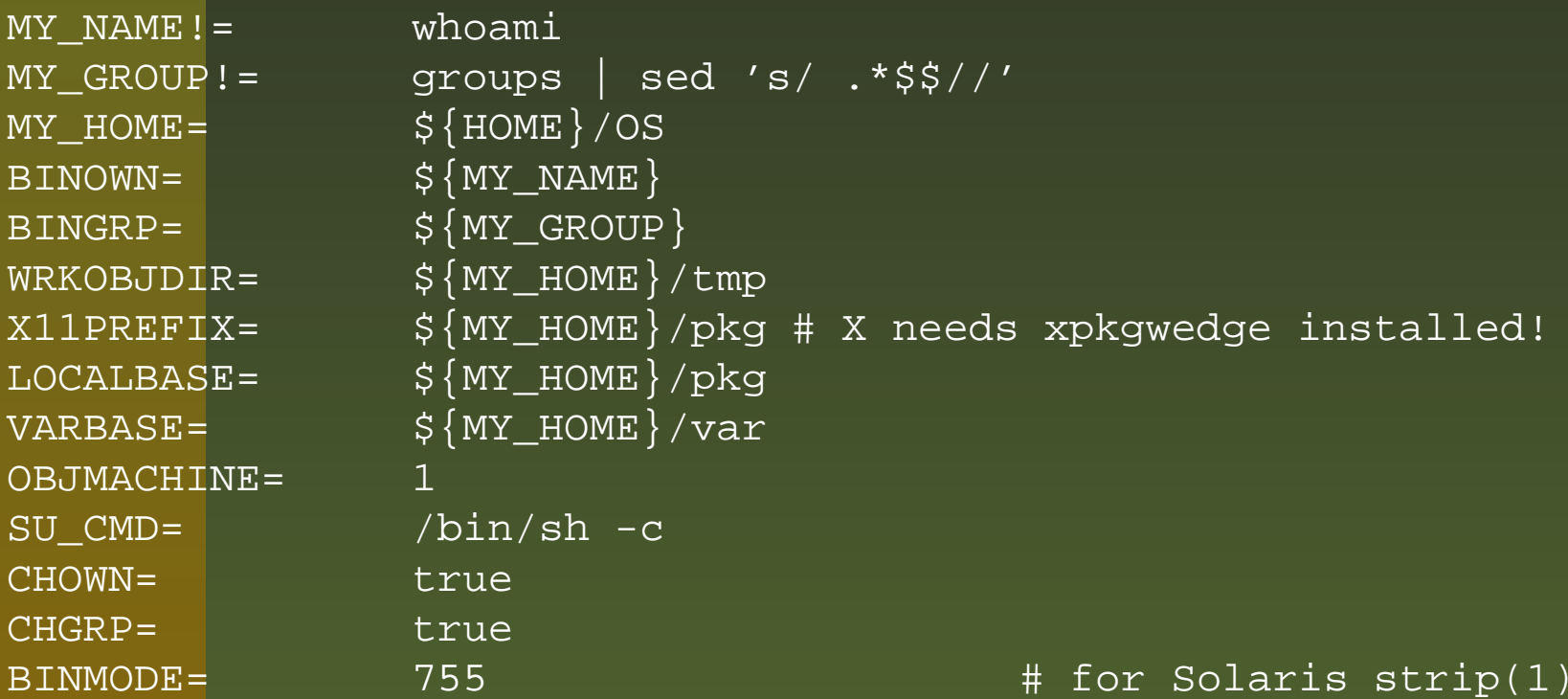

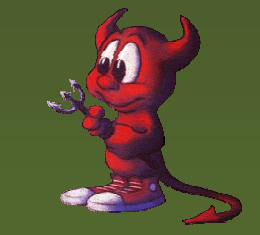

Vollständige: http://www.feyrer.de/OS/pkgsrc\_env\_no-root!

### **Installierte Befehle**

Die vom bootstrap-pkgsrc installierten Befehle bieten die Kernfunktionalität des Paketsystems:

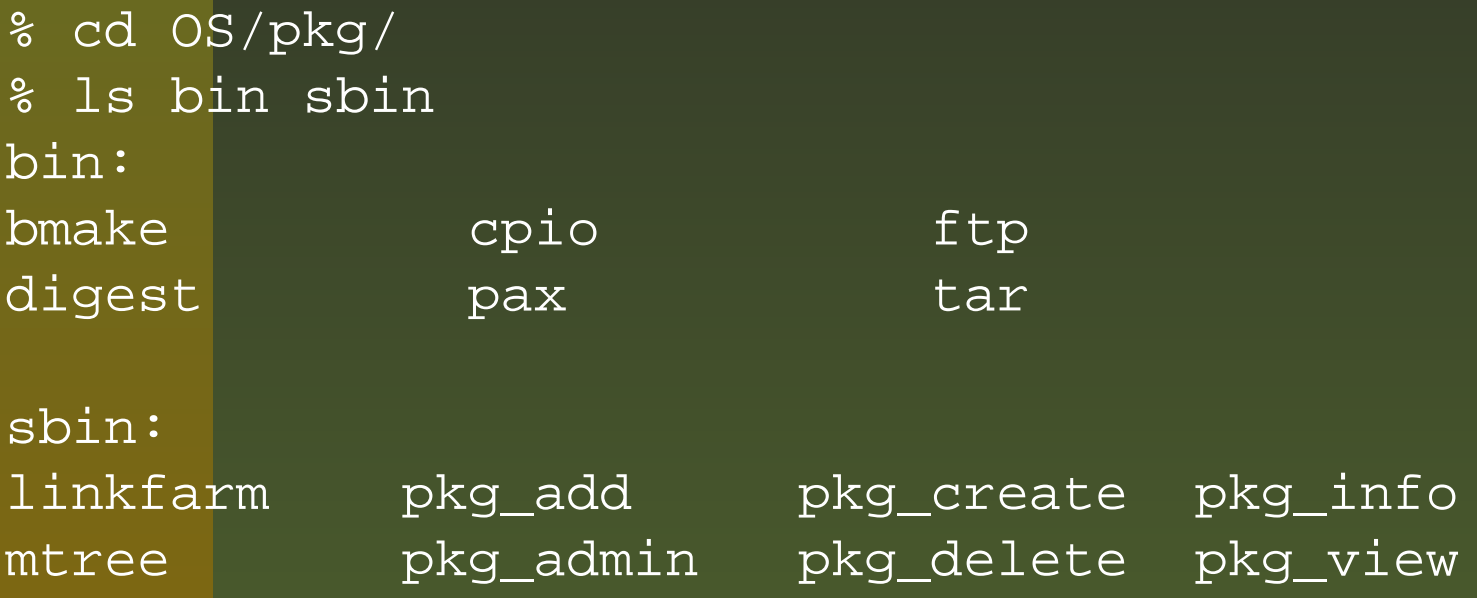

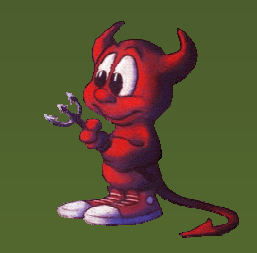

### **Pakete compilieren**

### Achtung, anstatt "make" ist darauf zu achten dass das BSD-kompatible "bmake" benutzt wird!

% cd \$HOME/OS/pkgsrc % cd misc/figlet % bmake % bmake install ... $\frac{6}{10}$ % pkg\_info

digest-20021220 Message digest wrapper utility figlet-2.2.1nb1 Print text banners in fancy ASCII art ch

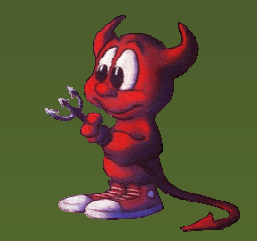

### **Pakete compilieren II**

% which figlet /home/feyrer/OS/pkg/bin/figlet % figlet Hello 'uname -s'

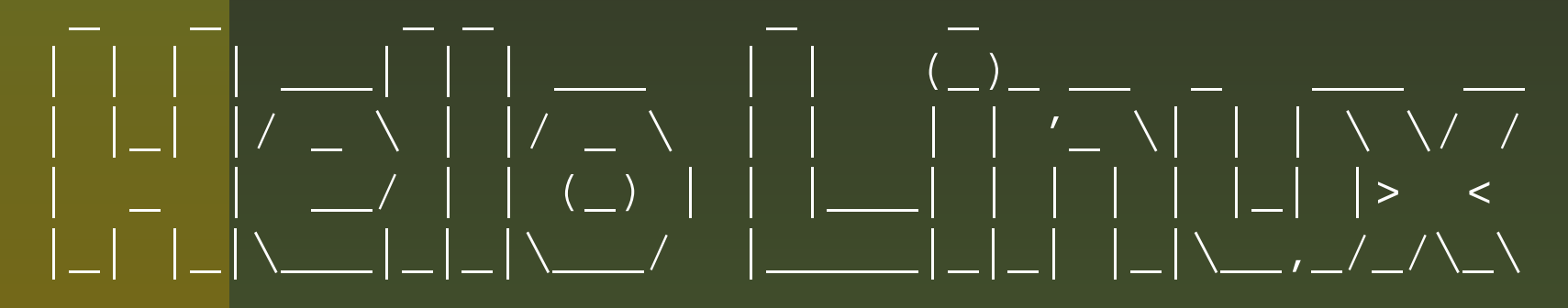

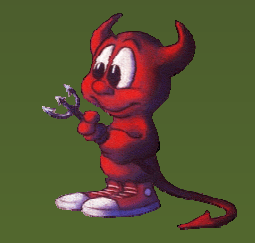

Einfache Software-Installationauf Linux, Solaris, NetBSD etc.mit pkgsrc – p.20/31

- 1. make fetch: Download der Quellen
- 2. make checksum: Integrität sicherstellen
- 3. make install-depends: Benötigte Pakete installieren
- 4. make extract: Entpacken
- 5. make patch: Patches anbringen
- 6. make configure: Konfigurieren
- 7. make build: Compilieren
- 8. make install: Installieren und registrieren (für pkg\_info(1), pkg\_delete(), etc.)

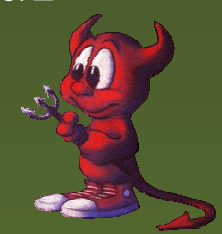

### **Weitere interessante Targets**

- make package: Binärpaket erzeugen
- make clean: Arbeitsverzeichnis löschen
- make deinstall: Paket deinstallieren
- make replace: Installiertes Paket durch neue Version ersetzen
- make update: Paket und Abhängigkeiten neu compilieren

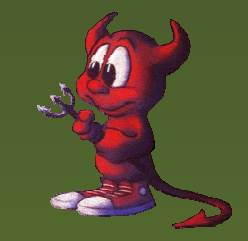

### **Welche Pakete gibt's: Kategorien**

% $\ldots$ /pkgsrc/ % ls CVSMakefileREADMEarchiversathenaaudiobenchmarkscadchatcommsconverterscorba

 cross japanese parallel crypto lang pkglocate Packages.txt databases licenses pkgtools devel mail plan9 distfiles math print doc mbone security editors meta-pkgs shells emulators misc sysutils biology finance mk templates fonts nessus-libraries textproc games nessus-plugins time graphics net wm ham news www inputmethod packages x11

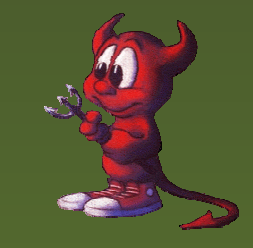

### **Beispiel WWW-Kategorie**

% cd .../pkgsrc % ls www CVSMakefileMosaicMozillaFirebird

...

 libwww php4-sablot links pkg links-gui privoxy lynx privoxy-user adzap lynx-current py-HTMLgen amaya mMosaic py-curl analog make album py-pcgi ap-DBI mknmz-wwwoffle py-zpublisher ap-Embperl moz-bin-plugger qDecoder ap-access-referer moz-linux-plugger quanta ap-aolserver mozilla quanta-docs ap-auth-cookie mozilla-bin quanta3 ap-auth-ldap mozilla-bin-nightly ruby-borges ap-auth-pam mozilla-flash-bin ruby-htmlsplit ap-auth-pgsql mozilla-flashplugin ruby-tag ap-auth-postgresql mozilla-linux ruby-uri ap-auth-script mozilla-stable ruby-webrick

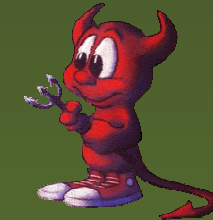

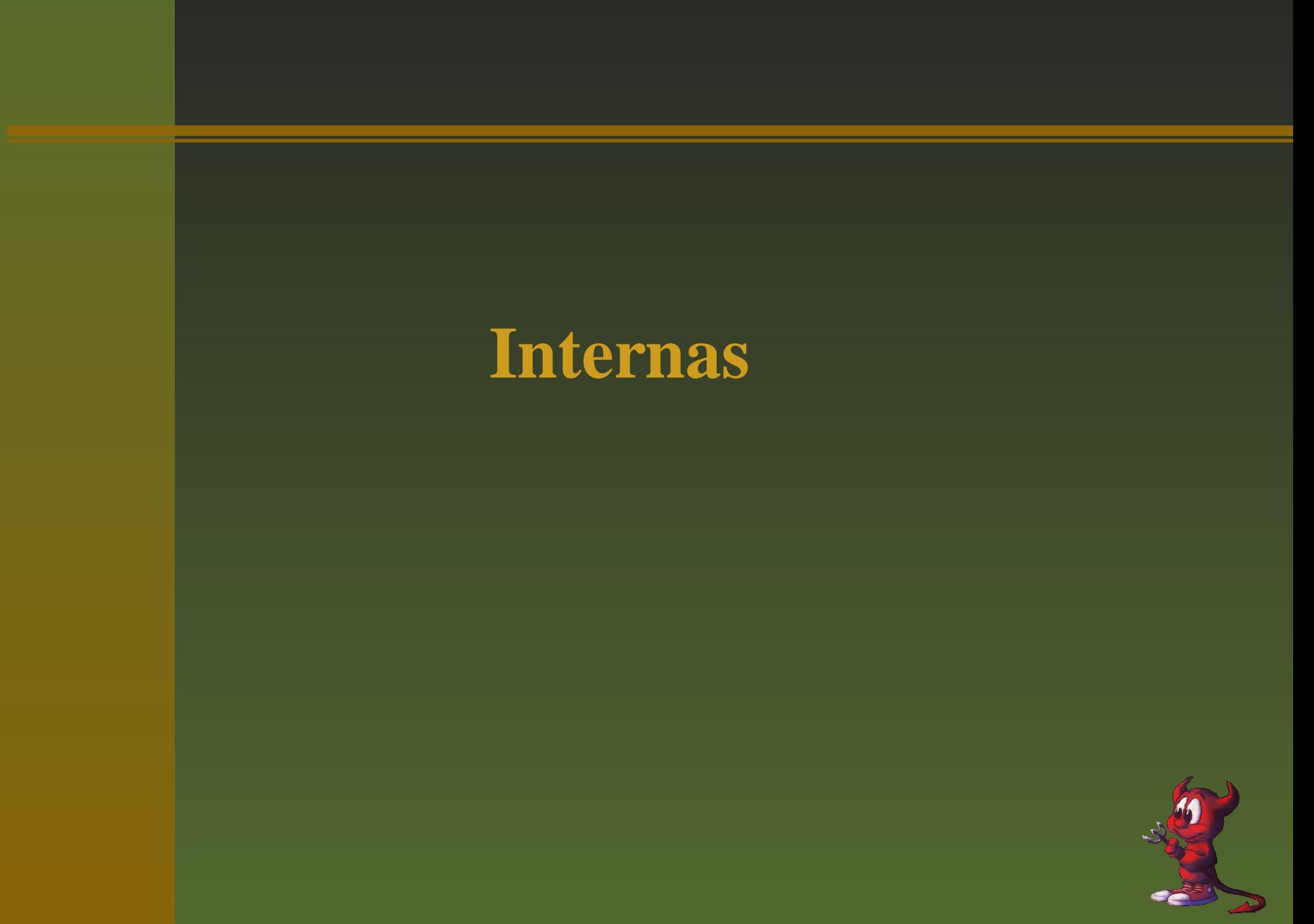

### **Makefile: Package-Bauanleitung**

% cat x11/xteddy/Makefile # \$NetBSD: Makefile,v 1.10 2002/08/25 21:52:57 jlam Exp \$

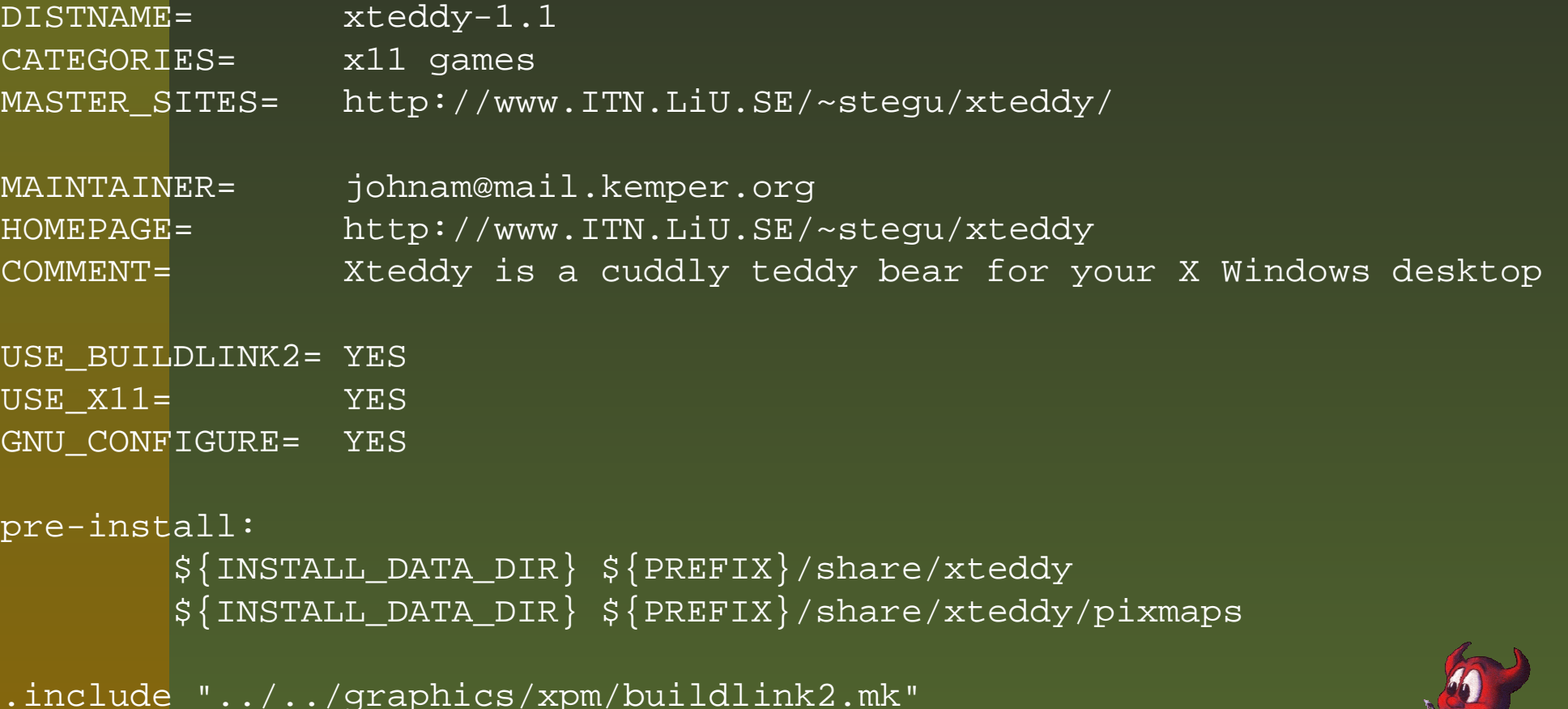

.include "../../mk/bsd.pkg.mk"

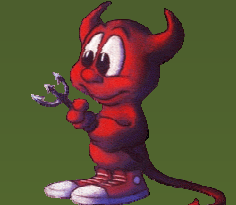

Hubert Feyrer <hubertf@netbsd.org>

Verschiedene Arten:

- Compile-time only: BUILD\_DEPENDS
- Compile- and runtime: DEPENDS
- Compile/runtime: buildlink2.mk

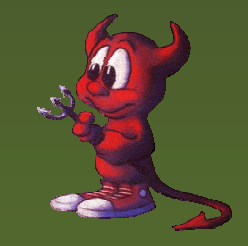

### **Abhängigkeiten: \*DEPENDS**

```
% cd .../pkgsrc/
% grep ^DEPEND meta-pkgs/kde3/Makefile
DFPRNDS += kdeartwork-3.1.4:../../misc/kdeartwork3
DEPENDS += kdeaddons-3.1.4:../../misc/kdeaddons3
```
Der Variable DEPENDS werden Wertepaare der Form "Name-Version:Verzeichnis" hinzugefügt. "Name-Version" ist dabei Name und Version des benötigten Paketes, "Verzeichnis" ein Pfad relativ zum Verzeichnis des aktuellen Paketes, in dem das Paket liegt, falls es nicht bereits installiert ist und gebaut werden muß.

...

Enthält Variablen, die angeben...

- welche Header-Dateien benutzt werden sollen
- welche Bibliotheken verwendet werden sollen
- welche Version Pakete voraussetzen sollen, die dieses Paket benutzen wollen
- in welchem pkgsrc Unterverzeichnis das Paket zum finden ist, falls es nicht installiert ist
- in welchem Verzeichnis das Paket installiert ist
- welche weiteren Pakete benötigt werden

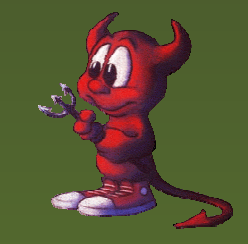

### **Beispiel: buildlink2.mk**

% cat graphics/jpeg/buildlink2.mk

# \$NetBSD: buildlink2.mk,v 1.3 2003/10/03 15:35:29 salo Exp \$

.if !defined(JPEG\_BUILDLINK2\_MK) JPEG BUILDLINK2 MK= # defined

BUILDLINK\_PACKAGES+= jpeg BUILDLINK DEPENDS.jpeg?= jpeg>=6b BUILDLINK\_PKGSRCDIR.jpeg?= ../../graphics/jpeg

EVAL\_PREFIX+= BUILDLINK\_PREFIX.jpeg=jpeg BUILDLINK\_PREFIX.jpeg\_DEFAULT= \${LOCALBASE} BUILDLINK\_FILES.jpeg= include/jconfig.h BUILDLINK\_FILES.jpeg+= include/jpeglib.h BUILDLINK\_FILES.jpeg+= include/jmorecfg.h BUILDLINK\_FILES.jpeg+= include/jerror.h BUILDLINK\_FILES.jpeg+= lib/libjpeg.\*

BUILDLINK\_TARGETS+= jpeg-buildlink jpeg-buildlink: \_BUILDLINK\_USE

.endif# JPEG BUILDLINK2 MK

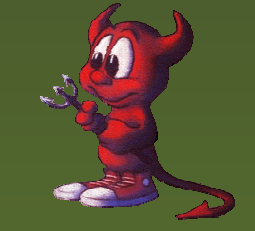

### **Noch Fragen?**

## http://www.pkgsrc.org/

## http://www.NetBSD.org/packages/

# info@pkgsrc.org/

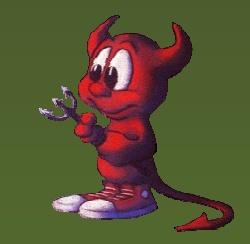

Hubert Feyrer <hubertf@netbsd.org>

Einfache Software-Installationauf Linux, Solaris, NetBSD etc.mit pkgsrc – p.31/31